# Adobe Photoshop CS3 keygen only [Mac/Win]

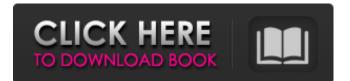

# Adobe Photoshop CS3 Crack + With Key [Updated] 2022

1. \*\*1.\*\* Open an image in Photoshop. On the New menu, select a document, and then open \*\*Figure 2.8.\*\* This figure shows an example of a new blank Photoshop file. \*\*Figure 2.8\*\* : An image file opened in Photoshop Note that Photoshop does not ask you to confirm the name. If the name is not suitable, change it by pressing the Esc key to close the dialog box and then reopening it to choose a new file name. 2. \*\*2.\*\* You can continue to organize the images by opening the Organizer window as shown in Figure 2.8. You can view the thumbnail images, copy, delete, move, rename, and scroll images by holding down the Ctrl (Windows) or (Mac) key. The Organizer window is a great tool for organizing the files and folders of images and other files. For more on working with the Organizer window, see the earlier section, "Organizing Files and Folders with the Organizer." 3. \*\*3.\*\* Double-click a photograph to open it in Photoshop. 4. \*\*4.\*\* Switch to the Layers palette (Windows) or the Panel palette (Mac), shown in Figure 2.9, and choose File > New. \*\*Figure 2.9\*\* : Adding a new layer The New Layer dialog box opens, as shown in Figure 2.10. \*\*Figure 2.10\*\* : Creating a new layer New layers are added in the image window, and the order of layers changes as additional layers are added.

#### Adobe Photoshop CS3 Keygen Full Version

Although Photoshop Elements was a popular app before Photoshop it now has a smaller user base. For beginners, finding out how to use the Photoshop Elements application can be more difficult than learning to use Photoshop. Therefore we put together this beginners guide to using the Photoshop Elements application. Getting Started With Photoshop Elements We will start by installing the free version of Photoshop Elements. Open your internet browser and type www.photoshop.com in the search bar. Click on the link and accept the terms and conditions. 2. After you have finished, download the free version of Photoshop Elements from the website. 3. After downloading the installer, run the setup wizard. 4. Follow the instructions and click on the Finish button when ready. 5. On the login screen, enter your email address and password. Using Photoshop Elements The main menu in the Elements application has three different functions. Edit: This is where you can edit images. Effects: You can apply effects to your images, such as effects and filters. Create: You can create new images and web content, or editing existing images. 6. On the left, there is a main menu icon. Click on it to navigate to the "Edit" menu. 7. Click on the image you want to edit. 8. You will now see a screen displaying the menu bar on the left of your image. The main tools in Photoshop Elements allow you to change the image properties. Some of the main tools are: Choose Colors You can use the color picker to select which area of your image is black and which is white. You can quickly apply a selection to the image using the magic wand. You can also use the colorize tool to change a colored image to black and white. You can adjust the color balance of your image. You can quickly and easily remove red eye from the eyes of your subject. You can also enlarge or reduce your image. Create, Edit & Draw Click on the "Edit" tab and you will see the main items on the right of your image. To create a new image, click on the Create tab, draw on the screen using your mouse and click on the OK button. To open an existing image, click on the Open tab and navigate to the file you 388ed7b0c7

### Adobe Photoshop CS3 Activation PC/Windows

Google Cloud TOS: How to Not Get Sweated by Google for Breaking Their TOS - nathell ====== DanBC One neat trick that comes with using Google Cloud is they let you upload your own configuration. Cloud Composer lets you upload a compose file to Compute Engine. This is the file that tells Cloud Composer how your infrastructure should be set up. [It's possible that for the Cloud TOS that this will be a problem for you - remember, you can only use your own image when you upload your own configuration. [Or, if you have not created a Kubernetes cluster yet, you might just want to use a zero template. [For sure, when you go to the Kubernetes data centre (you do this by going to Google Compute Engine and then going into the details - just click on "Create instance" in the Kubernetes section) you should see "New release with new configuration" and then "roll back". ------ simonw The bit that's particularly relevant for me is that "All of the above restrictions may, in Google's sole discretion, result in the Permanent Forfeiture of your Account". That's a bit harsh, but it's also something that would have occurred to me as something that would be a problem. ~~~

#### What's New In?

The Dodge tool erases parts of your image. The Dodge tool is a great tool for repairing an image. Simply paint on the damaged areas with this tool and the result is better than it might be if you use a brush. The tool doesn't make the area transparent. It just smudges out the damaged parts. The Dodge tool also allows you to focus on an area and make it more or less transparent. The Healing Brush uses a spot healing tool that looks for similar colors in the damaged area and then fills in the area with the color from the surrounding area. This can be a powerful tool when retouching a portrait. The Healing Brush tool can be used to repair areas that contain small spots or specks. It's effective for repairing wrinkles, scars and moles in your photos. The Healing Brush tool can be used to fill in areas that contain small spots or specks. The Magic Eraser erases areas of the screen and leaves them transparent in the image. The Magic Eraser is great for erasing mistakes on photos that have any transparency. It also works well for white areas or areas of the image that you wish to change. When you use the Magic Eraser tool, it always has the same size. However, you can change the size of the brush by selecting a different sized brush from the brush menu. The Pen Tool is a tool that can be used to create lines and shapes. There are thousands of different options with the Pen tool including type, color, gradient, line width, anchor points, transparency, size, smoothing and fill. The Pen Tool can be used to create lines and shapes. The Paths and Brushes palette is not a feature of the Photoshop application. It's a feature of Photoshop Elements. It's a collection of tools that can be used to create paths and shapes. The Paths and Brushes palette contains various tools that are used to create paths. The Pencil tool is the basic tool when you create a path. The Pencil tool can be used for creating shapes. You use the Pencil tool to draw lines. When you're done, you use the Eraser tool to remove them. The Pencil tool can be used to draw shapes. The Patch tool allows you to fill any empty area with color. This is useful for filling in large areas that you want to work on guickly. The

# System Requirements For Adobe Photoshop CS3:

•Supported OS: Microsoft Windows 7/Vista/XP/2000/2003/2008 •CPU: 1.3GHz •RAM: 128 MB •HDD: 50MB •DirectX: 8.1 •VGA Card: 32 MB •Sound Card: DirectX compatible •Registry: 4 MB •Win7: DirectX11 •WinVista: DirectX10 Click here for installation instructions Special Thanks: To our sponsor, Ledger, for

Related links:

https://weblanwan.com/adobe-photoshop-cs3-keygen-only/

https://www.vikaybeauty.com/wp-content/uploads/2022/07/alfrlan.pdf

https://tilaomotors.com/adobe-photoshop-2021-version-22-4-2-keygen-crack-setup-free-download/ https://fennvlaw.com/adobe-photoshop-2021-version-22-4-crack-mega-product-key-mac-win/

https://expressionpersonelle.com/adobe-photoshop-2020-version-21-product-key-free-updated-2022/ https://tuffgigs.com/wp-content/uploads/2022/07/Photoshop\_2022.pdf

https://weycup.org/wp-content/uploads/2022/07/santphil.pdf

https://www.travelrr.com/adobe-photoshop-2021-version-22-3-1-activation-download/

http://www.studiofratini.com/photoshop-2022-version-23-0-1-with-license-key-free-license-key-x64/ http://www.cpakamal.com/adobe-photoshop-cc-2015-version-16-crack-file-only-registration-code-freedownload/

<u>https://onlinenews.store/adobe-photoshop-2021-version-22-3-1-free-x64/سیاست/http://www.nzangoartistresidency.com/?p=24777</u>

https://groottravel.com/uncategorized/adobe-photoshop-cc-2015-version-16-crack-file-only-lifetimeactivation-code-updated/

https://www.9mesi.eu/wp-content/uploads/2022/07/Adobe\_Photoshop\_2022\_Version\_230\_Activation\_ \_Free\_Download\_For\_Windows\_2022.pdf

https://www.berlincompanions.com/photoshop-2021-version-22-4-1-crack-exe-file-download-winmac-2022/?p=16884

https://nuvocasa.com/wp-

content/uploads/2022/07/Adobe\_Photoshop\_2021\_full\_license\_\_Free\_Download\_April2022.pdf https://cdn.lyv.style/wp-content/uploads/2022/07/05083921/leapre.pdf http://observatoriochihuahua.org/wp-content/uploads/2022/07/frazray.pdf https://wakelet.com/wake/egk2YngCvWk-FXdwr1tt0

http://www.brickandmortarmi.com/wp-content/uploads/2022/07/chanital.pdf https://fantasyartcomics.com/2022/07/05/photoshop-2021-version-22-2-license-code-keygen-pcwindows-2/ https://germanconcept.com/adobe-photoshop-2021-version-22-4-3-keygen-exe-activation-keydownload-x64-updated/ http://saddlebrand.com/?p=43520 https://loquatics.com/wpcontent/uploads/2022/07/Photoshop\_CC\_2018\_Version\_19\_Crack\_Patch\_\_Free.pdf https://bravahost.com/wpcontent/uploads/2022/07/Adobe\_Photoshop\_2022\_\_Incl\_Product\_Key\_For\_Windows\_2022Latest.pdf https://secretcs2020.com/wpcontent/uploads/2022/07/Adobe\_Photoshop\_2021\_Version\_2251\_keygenexe\_\_With\_License\_Key.pdf http://seybrochbank.yolasite.com/resources/Photoshop-2021-Version-2201-Hack-Patch--With-Key-Latest-2022.pdf

https://smrsavitilako.com/photoshop-2022-version-23-0-keygen-with-registrationcode/uncategorized/

https://lobenicare.com/photoshop-2022-serial-number-download-updated-2022/